# **Manual de utilizare Karbonn K9 Spy**

#### **Multumim ca ai ales telefonul Karbonn K9 Spy.**

Acest dispozitiv vă va oferi o surpriză fără precedent pentru că poate accepta carduri GSM ܈i carduri multiple de asteptare. Între timp, acest telefon este echipat cu doua camere digitale: 1.3 MP Led Flash si camera secundara 1.3 MP Spy Cam si un MP3 player mobil. Simte-te bine!

#### **Siguranta**

Vă rugăm să parcurgeți și să respectați următoarele considerații înainte de a utiliza acest telefon.

 $|\mathbf{B}|$ 

 $\boxed{\color{red} \bigoplus}$ 

 $\overline{\mathcal{O}}$ 

 $\bigcirc$ 

- Vă rugăm să utilizati cască dacă efectuați sau daca răspundeți la apeluri primite în  $\bf \overline{A}$ timpul conducerii sau după ce ați parcat maşina.
- Orice telefon poate fi susceptibil la  $\left| \frac{\partial \mathbf{y}}{\partial \mathbf{z}} \right|$ interferențe, ceea ce ar putea afecta  $|\mathbf{+}|$ performanța.
	- Vă rugăm să folosiți bateria și accesoriile originale pentru a avea performanțe optime și pentru a preveni deteriorarea telefonului. Nu utilizați produse nepotrivite.
- Pentru a evita interferenta cu lucrările de sablare, vă rugăm să opriti telefonul de pe  $[\mathbf{r}]$ ₩ site sau unde trebuie să opriți radiotelefonul bidirecțional. Respectați regulile locale.
- Dacă telefonul dumneavoastra. trebuie să 8 fie conectat cu alt dispozitiv, citiți Ghidul de  $[\frac{1}{2}]$ utilizare al acestuia.
	- Va rugam sa va copiați sau sa păstrați o copie scrisă a informa܊iilor vitale stocate în telefon. **SOS**
- Telefonul poate interfera cu telecomunicatia aeronautică. Asadar, vă rugăm să activați oprirea sau să comutați pe modul de avion în timpul zborului.
- Vă rugăm să opri܊i telefonul în apropierea echipamentului medical sau în spitalul medical în care orice dispozitiv trebuie să fie nefuncțional.
- Vă rugăm să opri܊i telefonul în benzinărie sau lângă combustibil sau substanțe chimice pentru a preveni explozia.
- Este interzisă arderea sau eliminarea acumulatorului din telefon ca de obicei pentru ca poate provoca poluare a mediului. Vă rugăm să îl aruncați și să îl reciclați în conformitate cu reglementările locale de mediu.
- Unele componente mici (de exemplu, cartela de memorie, etc.) trebuie să nu fie accesibile copiilor. În caz contrar poate fi înghițită sau poate provoca alte pericole.
- Asigurați-vă că telefonul este pornit și în interiorul zonei de service. Introduceți numărul de urgență, apăsați tasta de vorbă pentru a indica locația dvs. Nu încheiați apelul fără permisiune.

# **Cuprins**

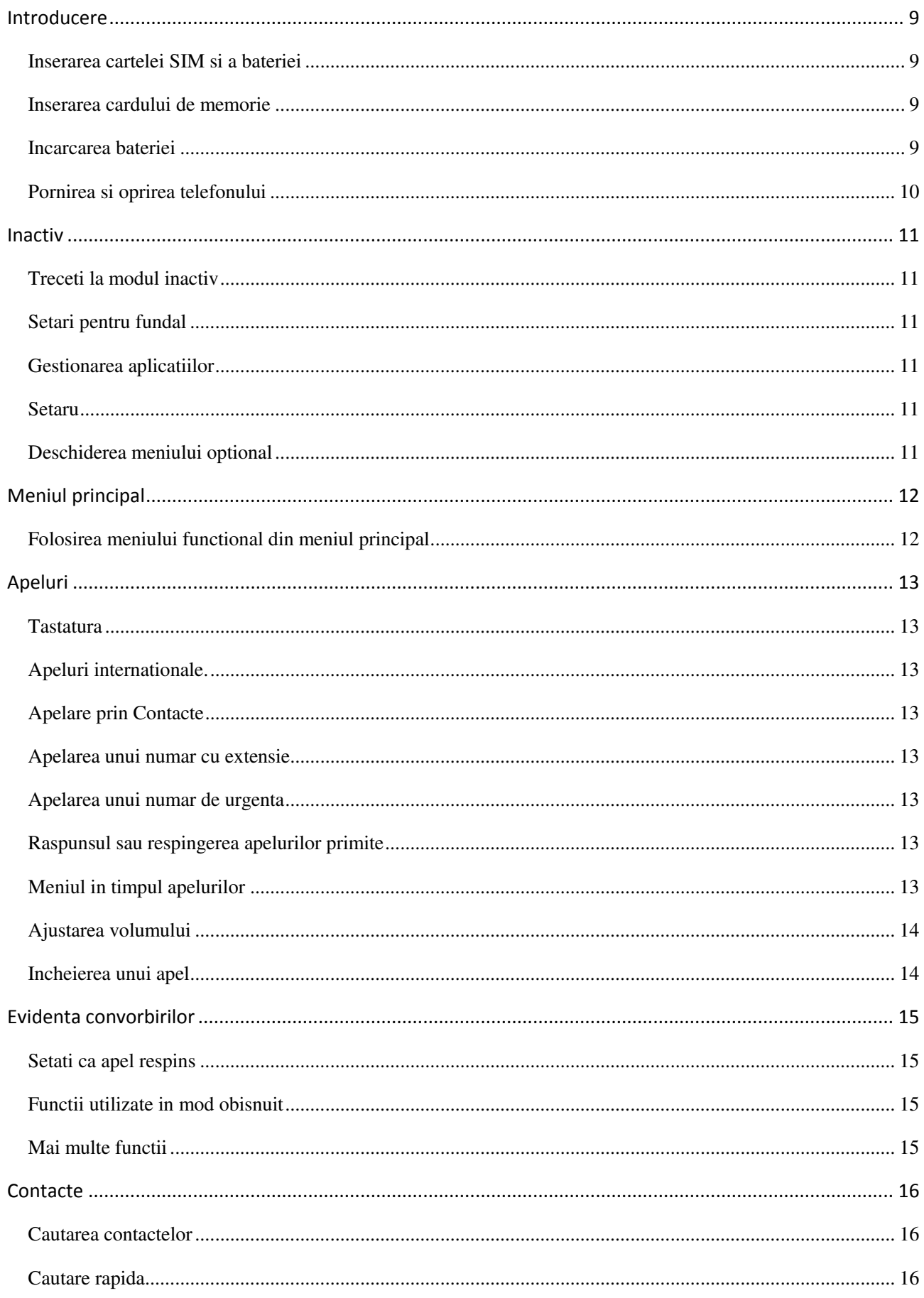

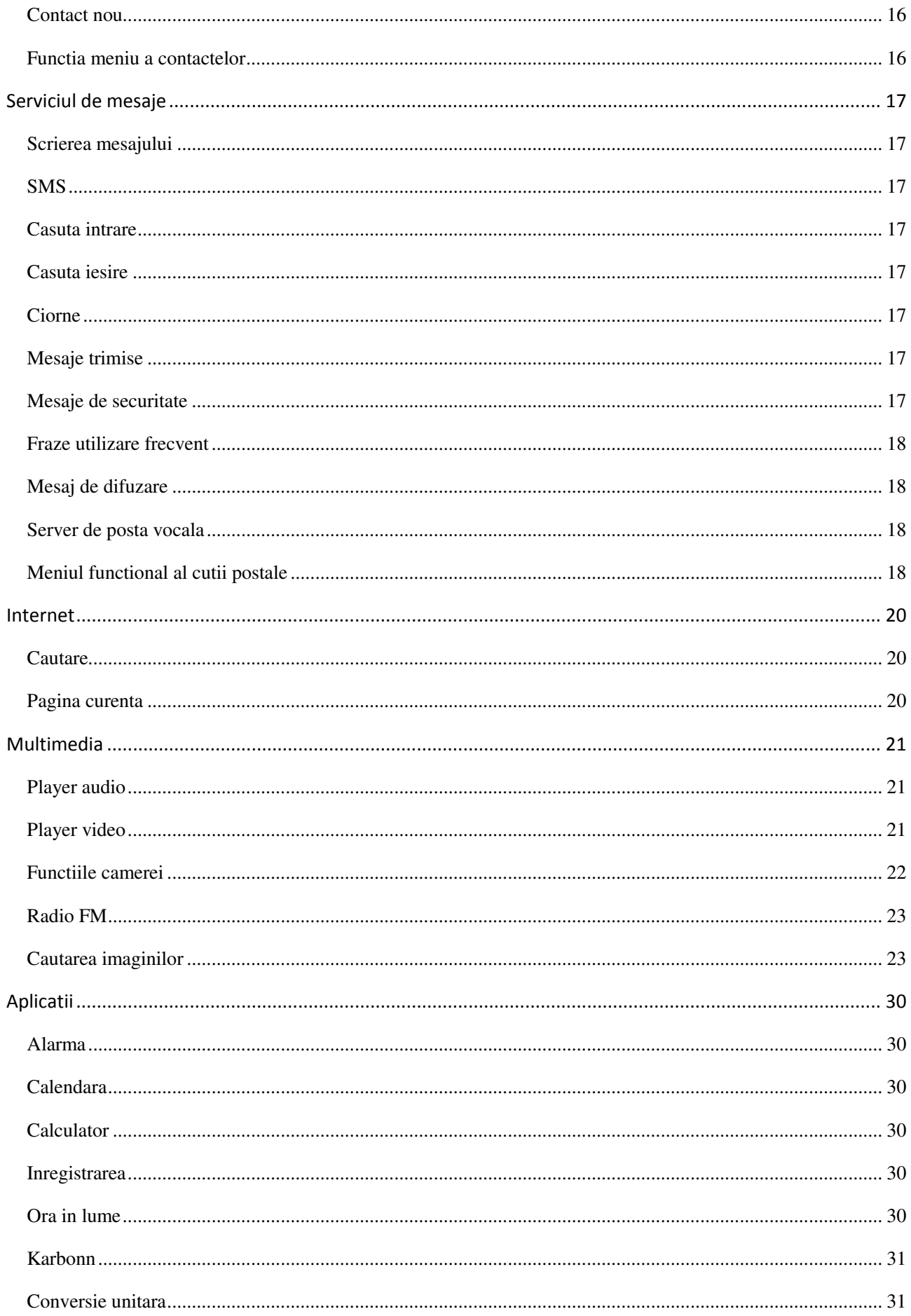

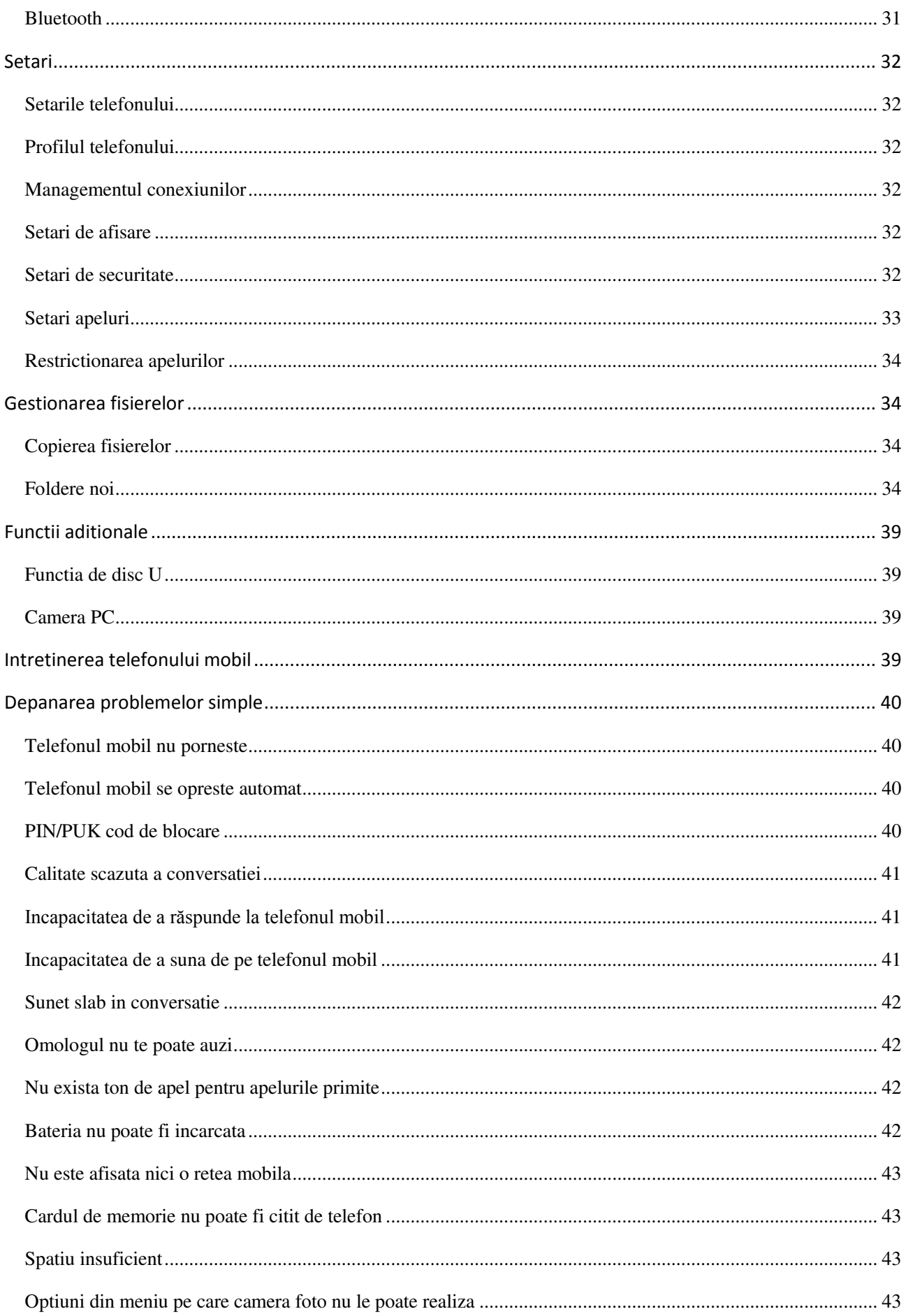

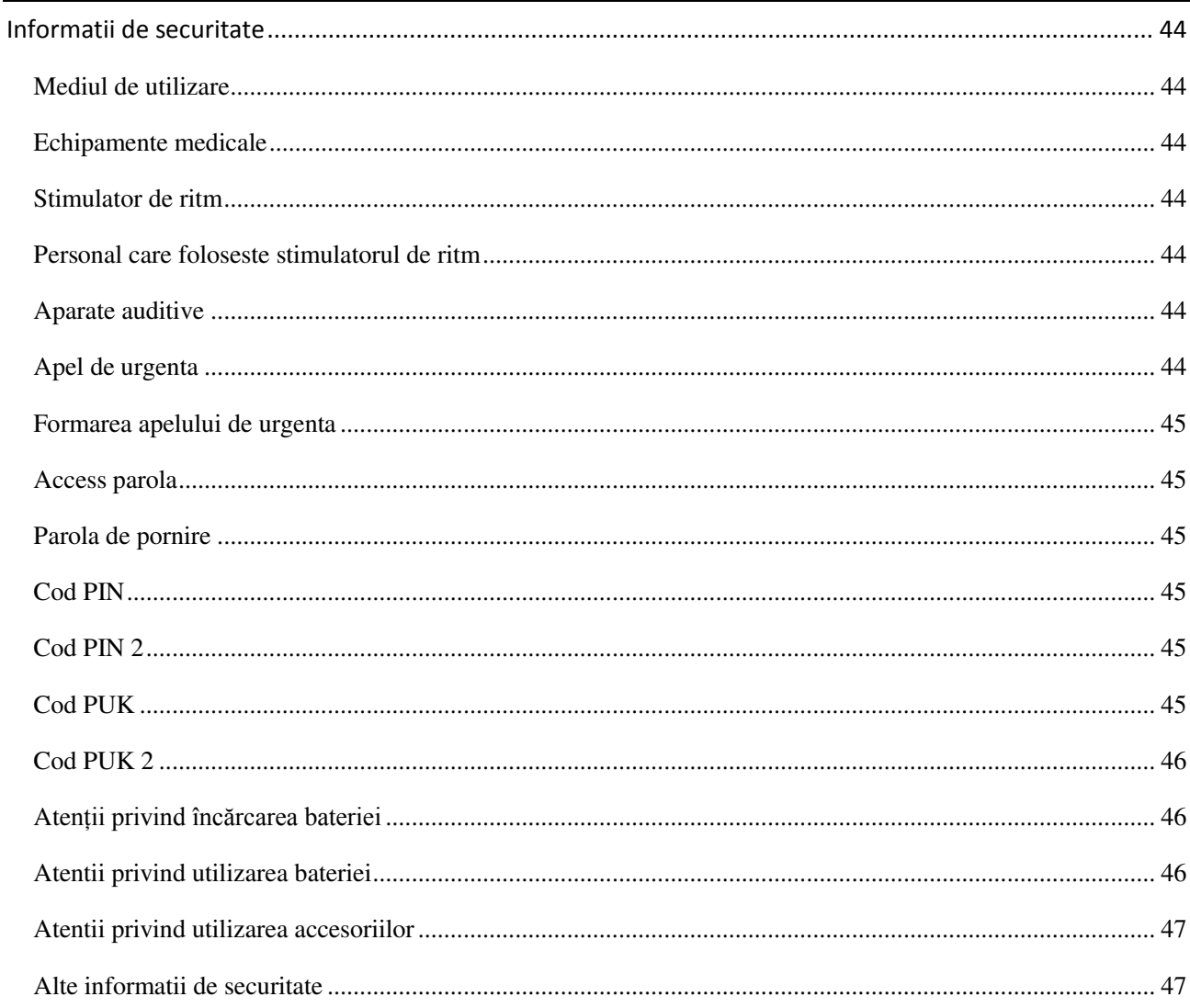

### <span id="page-6-0"></span>**Introducere**

#### <span id="page-6-1"></span>**Inserarea cartelei SIM si a bateriei**

Tineti apasat butonul de pornire pentru 3 secunde pentru a il dezactiva

Scoateti bateria. Inserati prima cartea SIM 1 (unde vedeti marcajul "**SIM1**" pe slotul cartelei. Contactorul trebuie sa fie orientat in jos (rețineți că nota de pe cartela SIM este în linie cu slotul). Impinge cartela in interiorul slotului pana cand se potriveste cu slotul. Insereaza cartel 2 in aceeasi maniera.

Insereaza bateria cu contactele metalice aliniate cu contactul bateriei de pe telefon si inlocuieste carcasa din spate.

Nota:

<span id="page-6-2"></span>1. Acest Ghid de utilizare este proiectat pentru ambele cartele SIM inserate prin selectare [Setari→Setari apeluri→Dual-SIM→Mod de asteptare→Dual SIM mod de asteptare dual]. Dacă este introdusă o singură cartela sau nu este setată optiunea mod de asteptare dual SIM, ecranul și optiunile pot diferi de acest manual.

Inserarea cardului de memorie:

Acest telefon acceptă cardul de memorie T-Flash. După ce este inserat, puteți răsfoi sau copia, etc. fișierele stocate pe cartela de memorie. De asemenea, spațiul de disc al acestui telefon poate fi extins.

Scoateți capacul din spate și bateria și răsuciți capacul cartelei de memorie în direcția indicată pe aceasta;

Lăsați partea laterală a cartelei de memorie care poartă contactul metalic cu fața în jos, introduceți capătul îngust în fantă până când este complet montat de ea și înlocuiți capacul din spate

#### <span id="page-6-3"></span>**Atentie:**

Nu introduceți sau scoateți cardul de memorie rapid sau frecvent pentru a evita deteriorarea

#### **Incarcarea bateriei**

Bateria telefonului poate fi încărcată cu încărcător de călătorie

Insereaza bateria in telefon corect.

Deschideți capacul de cauciuc din partea stângă a acestui dispozitiv sub ecran, lăsați săgeata încărcătorului sa indice spre ecran, introduceți încărcătorul sub ecran si conectați încărcătorul la priza de alimentare standard.

După introducerea încărcătorului, pictograma intensității bateriei din partea dreaptă sus a ecranului începe să fie difuzată, ceea ce inseamna ca bateria a inceput sa se incarce. Cand este incarcata, pictograma de incarcare dispare iar cea a bateriei apare pe ecran plina.

După terminarea încărcării, deconectați conexiunea dintre încărcător și mufa de alimentare standard iar apoi între acest dispozitiv și încărcător prin apăsarea butoanelor de pe ambele părți ale încărcătorului

#### **Nota:**

- 1. Utilizați bateria standard și încărcătorul pentru a preveni explozia.
- 2. În cazul în care bateria este absolut lipsită de energie, pictograma bateriei va apărea  $2 \sim 3$  minute după încărcare. Încărcarea poate dura  $2 \sim 5$  ore în funcție de starea curentă a acestui dispozitiv (dacă este pornit, se face orice apel etc.)

3. Utilizați încărcătorul pentru a încărca acest dispozitiv. Încărcarea prin cabluri USB trebuie evitată, dacă este posibil.

<span id="page-7-0"></span>4. Pentru a ajuta bateria nouă să funcționeze cel mai bine, aceasta trebuie să finalizeze de 2~3 ori ciclurile de încărcare-descărcare. Incarcarea initiala trebuie sa dureze mai mult de 10 ore pentru fiecare ciclu.

#### **Pornirea si oprirea alimentarii**

Pornirea

Apăsa܊i lung tasta de alimentare pentru 3 secunde pentru a porni acest telefon.

#### Oprirea

Apăsa܊i lung tasta de alimentare pentru 3 secunde pentru a opri acest telefon.

#### **Atentie:**

Vă rugăm să nu porniți acest telefon acolo unde este interzisă utilizarea acestuia si unde poate provoca interferențe sau deteriorari. In acest caz, asigurati-va ca telefonul nu activeaza pornirea/oprirea sau alte functii.

### <span id="page-8-0"></span>**Inactiv**

### **Treceti la pagina inactiva**

<span id="page-8-1"></span>Glisarea spre stânga și spre dreapta poate trece la diapozitivul anterior / diapozitivul urmator.

#### **Setari fundal**

Apasa butonul de meniu din pagina de asteptare si selecteaza fundal.

Utilizatorii pot seta imagine obisnuita ca fundal sau pot seta fundal dinamic.

#### **Gestionar de operatiuni**

Apăsați butonul Meniu de pe pagina de așteptare și selectați Manager de activități.

<span id="page-8-2"></span>Faceți clic pe pictograma de închidere din spatele aplicației.

#### **Setari**

Apasa meniu din pagina de asteptare si selecteaza setari pentru a intrat in setarile telefonului.

### **Deschiderea meniului optiuni**

În situația de așteptare, apăsați butonul Blocare pentru a deschide meniul de opțiuni.

Utilizatorii pot seta rapid modul mut / avion sau oprire.

# <span id="page-9-0"></span>**Meniul principal**

#### **Utilizarea meniul funcțional din meniului principal**

In starea inactiva, apasati pictograma aplicatiei si deschideti meniul functiilor din meniul principal.

Glisați meniul principal pentru a afișa toate aplicațiile. Diferite meniuri principale pot avea diferite moduri de glisare.

Apasati butonul intoarcere pentru a reveni la pagina de asteptare.

## **Apeluri**

#### **Tastatura**

In starea de asteptare, apasati butonul tastatura pentru a intra in interfata tastaturii si apasat tasta pentru a apela.

Apasati "Apel", evitati ecranul de selectare a cartelei. Selectati "SIM 1" pentru a apela de pe prima cartel; selectati "SIM 2" pentrun a apela de pe a 2-a cartela.

Apasati butonul "IP" pentru a efectua cadranul IP.

#### <span id="page-10-0"></span>**Apeluri internationale**

Tasteaza prefixul tarii (in acest caz, "+" va fi inserat prin apasarea \* de 2 ori continuu);

Tasteaza codul zonal (fara "0" prefix la fel ca deobicei) si numarul de telefon;

<span id="page-10-1"></span>Apasa "Apel", evitati ecranul de selectare a cartelei. Selectati "SIM 1" pentru a apela de pe prima cartel; selectati "SIM 2" pentrun a apela de pe a 2-a cartela.

#### **Apelare prin contacte**

Insereaza contactele si cauta numarul de telefon de care ai nevoie;

Apasa inregistrare pentru o perioada mai lunga pentru a selecta apelare in meniul de optiuni.

#### **Apelarea unui numar cu extensie**

Insereaza numarul tabelului de bord;

Apasa [Optiuni→Insereaza→Pauza] si apoi introduceti numarul extensiei;

Apasa "Apel", evitati ecranul de selectare a cartelei. Selectati "SIM 1" pentru a apela de pe prima cartel; selectati "SIM 2" pentrun a apela de pe a 2-a cartela.

#### **Efectuarea unui telefon de urgenta**

Tasteaza numarul telefonului de urgenta;

Apasa "Apel", evitati ecranul de selectare a cartelei. Selectati "SIM 1" pentru a apela de pe prima cartel; selectati "SIM 2" pentrun a apela de pe a 2-a cartela.

#### **Raspunde sau respinge apeluri primite**

Daca exista un apel primit, apasa "Raspunde" pentru a raspunde;

Daca exista un apel primit, apasa "Respingere" pentru a-l respinge;

#### **Meniul in timpul unui apel**

Pe durata unui apel, poti realiza:

**In asteptare:** Apasa [**Retinere**] pentru a pune apelul current in asteptare si apasa [**Activeaza**] pentru a reveni la apelul initial din asteptare (functia trebuie sa fie sustinuta de retea).

**Contacte:** Acceseaza interfata listei de contacte.

Tastatura: Acceseaza interfata tastaturii.

**Inregistrare**: Inregistreaza detaliile apelurilor iar fisierul va si salvat in managerul de fisiere automat.

#### $\bullet$  **Nota:**

In unele tari inregistrarea apelurilor este ilegata. Așadar, vă rugăm să faceți acest lucru cu acordul prealabil al vorbitorului.

**Mut:** Inchide microfonul pe durata unui apel. In modul silentios, poti auzi vorbitorul dar el nu te poate auzi.

**Porneste maini-libere:** Porneste sau anuleaza apelurile maini-libere.

#### <span id="page-11-0"></span>**Ajustare volum**

Poti ajusta volumul in timpul unui apel prin apasarea butoanelor laterale.

#### **Incheierea unui apel**

Apasa "Inchidere" pentru a incheia un apel.

### **Istoric apeluri**

Arata apelurile pierdute recent.

Rasfoieste catre orice numar si apare butonul de apelare pentru a intoarce apelul si apasa butonul [**Meniu**] pentru a selecta alte operatiuni.

#### **Seteaza ca apel restrictionat**

In interfata cu apelurile inregistrate, apasa [**Meniu**] pentru a selecta **[Seteaza ca apel restrictionat]**, seteaza numarul de relefon ca restrictionat, care poate fi vizibil in [**Contacte→Lista neagra**].

#### **Functii comune utilizate**

Apasa inregistrare unica pentru mai mult timp si deschide meniul de optiuni.

**Scrie SMS:** Trimite SMS unui numar curent.

**Scrie MMS:** Trimite MMS unui numar curent.

**Apel vocal**: Reapeleaza acest numar.

Apel IP: Reapeleaza acest numar dupa IP.

**Adauga la contacte noi:** Salveaza numarul in acest telefon.

#### **Mai multe functii**

In interfata inregistrarii apelurilor, apasa butonul [**Meniu]** pentru a deschide meniul optional:

**Raspuns automat:** Telefonul, daca nu raspunzi, va reda vocea prestabilită și apoi va înregistra cuvintele vorbitorului.

**Stergere totala:** Sterge toate numerele de telefon.

**Cronometru apel:** Detaliile cartelei SIM sunt disponibile după ce a܊i selectat acea cartela de vizionat.

**Volum GPRS**: Citeste informatiile pentru volumul GPRS**.**

### <span id="page-13-0"></span>**Contacte**

#### **Navigare in contacte**

Cand dispozitivul este in asteptare, selecteaza **[Contacte]** si deschide lista cu nume.

Contactele sunt listate in ordine descrescatoare, simboluri special, cifra si respectiv litera in engleza ( pentru nume chinezesti, litera engleza corespondenta cu piniinul lor).

#### **Cautare rapida**

Cand dispozitivul este in asteptare, selecteaza **[Contacte]** si deschide lista cu nume.

Fa click pe bara de cautare pentru a cauta si pozitiona (sunt premise cautari vagi) cu ajutorul tastaturii virtuale

Exemplu: cautare pentru "李四" (Li Si)

Tasteaza "**57**". Prima litera a piniinului "李" este "**l**" si tasta corespunzatoare este tasta 5, apasa-o pentru a localiza caracterul chinezesc parafat "**jkl",** acolo unde sunt 2 componente, i.e. "**Leo**", "李四**"**; prima litera a piniinului "四**"** este "**s"** iar tasta corespondenta este tasta 7, apasa-o pentru a continua localizarea caracterului chinezesc parafat "**pqrs**". Deci "李四" poate fi gasit numai prin tastarea cifrelor "**57**".

Exemplul 2: cautare pentru "**sam**"

Tasteaza "**726**" unde literele "**sam**" sunt localizate.

#### **Contact nou**

 **SIM 1:** Se adauga intrarea la SIM 1 cu un singur număr stocat sub un nume.

 **SIM 2:** Se adauga intrarea la SIM 2 cu un singur număr stocat sub un nume.

**Telefon:** Toate intrarile altele decat cele de pe SIM 1 si SIM 2 sunt salvate in memoria telefonului. Elementele editabile incluzand nume, numere de telefon, numere de telefon de acasa, telefon de serviciu sau alte numere de telefon pentru contactul specificat.

#### **Nota: Namele poate fi gol, insa numarul de telefon nu ar trebui sa fie gol pentru nici un contact nou.**

#### <span id="page-13-1"></span>**Functia meniu din contacte**

Pe interfața din lista de contacte, apăsați "Meniu" pentru a acționa funcțiile:

**Grup:** Accesati interfata listei de grupuri.

**Marcare:** Marcheaza unul sau mai multe contacte.

**vCard:** Importa sau exporta toate cardurile.

**Apelare rapida: Introduceti apelarea rapida**.

Afisarea contactelor: Selectați modul de afișare al contactelor.

Mai multe: Solicitati setările acestui număr de telefon și dimensiunea.

In interfata listei de contacte, apăsați pe înregistrare pentru o perioadă mai lungă de timp pentru a actiona următoarele funcții:

**Mesaj scris:** trimite un mesaj catre contacte.

**Apelare:** apeleaza contactul

**Stergere:** Sterge datele de contact.

**Copiere:** Copiaza datele de contact.

**Trimite vCard:** Trimite contactul in vCard.

**Exporta:** Exporta contactul

**Adauga la lista neagra:** Adauga contactul la lista neagra.

### **Serviciul de mesaje**

Serviciul de mesaje este de fapt un serviciu de rețea. Acest meniu funcționează corespunzător în funcție de tipul cartelei SIM și de serviciul furnizat de operatorul rețelei. Prin urmare, verificați-l înainte de a aplica această funcție.

#### **Mesaje scrise**

Vă rugăm să aveti numărul centrului de servicii de la operatorul de retea înainte de a aplica această functie. Capacitatea de stocare a cartelei SIM depinde de tipul acesteia.

#### <span id="page-14-0"></span>**SMS**

În situa܊ia inactivă, apăsa܊i butonul "serviciu informativ" pentru a intra în interfa܊a listei cu cutii po܈tale, apasa [Mesaj scris→SMS nou] pentru a intra în interfața editorului de mesaje introduceți manual sau introduceți persoanele de contact din lista de adrese ca destinatari, apasa butonul "trimitere" pentru a trimite mesajele dupa editatea continutului.

**Nota:** Telefonul suporta functia de mesagerie multipla. Patru SMS-uri comune pot fi editate cel mult, fiecare conținând 268 de caractere chinezești sau 612 caractere în limba engleză. Creați un mesaj, apăsând "Meniu", puteti:

Inserarea modelului prestabilit: Introduceți șablonul în poziția cursorului.

**Adauga informatii contact:** Insereaza in cadrul unui mesaj numele si numarul de telefon din contacte.

**Adăugați simbolul phiz:** Insereaza un symbol in pozitia cursorului.

Deschideți trimiterea obișnuită: Deschideți funcția de trimitere obișnuită.

Salvați ca ciorna: salvați mesajul editat în caseta Ciorne.

#### **Intrari**

Salveaza mesajele primite.

#### **Iesiri**

Salveaza mesajele trimise fara succes.

#### **Ciorne**

Salveaza mesajele netrimise.

#### **Mesaje trimise**

Salveaza mesajele trimise cu succes.

#### **Mesaje securizate**

Acesta poate cripta mesajele desemnate pentru a vă proteja casuta.

Introdu [Mesaje securizate], apasand "Meniu" poti:

**SMS nou:** Intra in noua interfata a SMS-urilor.

**Marcheaza**: unul sau mai multe mesaje.

**Sorteaza:** Selecteaza categoria mesajelor sortate.

Schimba parola: Modificați parola din Inbox de securitate.

În interfa܊a cu lista de securitate e-mail, apăsa܊i "înregistrare" pentru o perioadă mai lungă de timp pentru a opera următoarele funcții:

**SMS:** Intra in noua interfata a SMS-urilor.

Apel vocal: Efectuați apelul vocal.

Apel IP: Apelati IP.

**Stergere:** Sterge mesajele.

**Blocare:** Blocheaza mesajele.

**Mutare:** Muta mesajele.

**Copiere:** Copiaza mesajele.

**Adaugati adresele la:** Adaugati adresele la lista de adrese.

#### <span id="page-15-0"></span>**Fraze utilizate frecvent**

Utilizați direct frazele implicite la scrierea mesajelor.

#### **Mesaj de difuzare**

Serviciul de rețea vă permite să primiți tot felul de mesaje text, cum ar fi știri, rapoarte de vreme, condiții de trafic etc. Pentru detalii, consultați operatorul de rețea.

#### **Server de casuta vocală**

Acesta este similar cu functia de răspuns. Puteți transfera apelul la care nu reușiți să răspundeți în mod corespunzător la serverul de mesagerie vocală, unde apelantul poate lăsa mesajul. Vi se reamintește mesajul, dacă există, în cutia poștală printr-un mesaj scurt. Această funcție face parte din software-ul de împerechere oferit de operatorul rețelei, deci trebuie să îl înregistrați, vă rugăm să vă adresați operatorului de rețea pentru detaliu.

### **Nota:**

Puteți transfera orice apel primit la serverul de mesagerie vocală (numărul apelantului pentru a lăsa un mesaj) prin setarea "Apel redirectionat".

#### **Meniul funcțional al cutiei po܈tale**

**Setari:** Setați parametrii relevanți pentru mesajele scurte, mesajele multimedia și mesajele programate.

**Stergere totala:** Introduceți în cutia poștală goala / interfața cu mesaje goale.

**Capacitatea mesajelor:** Afișați capacitatea de memorie a mesajelor.

**Exporteaza SMS:** Selectați e-mailul și calea pentru exportul SMS-urilor.

### <span id="page-17-0"></span>**Internet**

#### **Nota:**

- 1. Este posibil ca furnizorul dvs. de servicii de Internet să nu accepte anumite funcții, vă rugăm să confirmați faptul că cartela SIM acceptă funcția Internet și că funcția a fost deschisă.
- 2. Pentru a răsfoi paginile web, s-ar putea să încărcați debitul corespunzător
- 3. Dacă este aplicabilă rețeaua WLAN, navigați pe internet prin interconectare WLAN.

Internetul este o platformă de aplicații care integrează comunicațiile wireless și tehnologia internetului, ceea ce vă permite să accesați o sursă bogată de informații despre internet și o aplicație de comerț electronic, etc.

#### **Motor de cautare**

Deschizand pagina de pornire a browserului, utilizatorii pot intra în adrese URL, căutare, marcaje, istoric și pagini stocate prin intermediul interfețelor. Apăsați butonul Meniu pentru a deschide mai multe meniuri: pagina de pornire, setările, înregistrările clare și pagina de pornire a browserului de ieșire, iar utilizatorii pot accesa pagina principală a interfeței ISP (setat în avans sau în pagina principală implicită).

#### <span id="page-17-1"></span>**Pagina curenta**:

**Optiuni:** Intra in lista de optiuni a motorului de cautare

**Inainte\Inapoi:** Deschideți pagina WAP înainte și înapoi.

**Oprire:** Oprirea încărcarii paginii WAP.

**Reincarcare:** Reincarca pagina WAP.

**Adauga marcaj:** Adăuga܊i pagina curenta WAP în lista de marcaje.

**Marcaj:** Deschide pagina cu marcajele salvate.

**Istoric:** Deschide pagina cu marcajele WAP.

### <span id="page-19-0"></span>**Multimedia**

#### <span id="page-19-1"></span>**Player audio**

Telefonul poate reda fișierele muzicale salvate în telefon și muzica descărcată și suportă redarea în fundal a fisierului MP3.

#### $\mathbf{v}$  **Instructiuni:**

MP3 suportă MPEG 1 layer 3 audio; Suportă extinderea ratei scăzute de prelevare a probelor MPEG 2 strat 3; MPEG 2.5 strat 3 (neoficial).

#### *Asculta muzica:*

Când redați anumite conținuturi, selectați elementele necesare din listă.

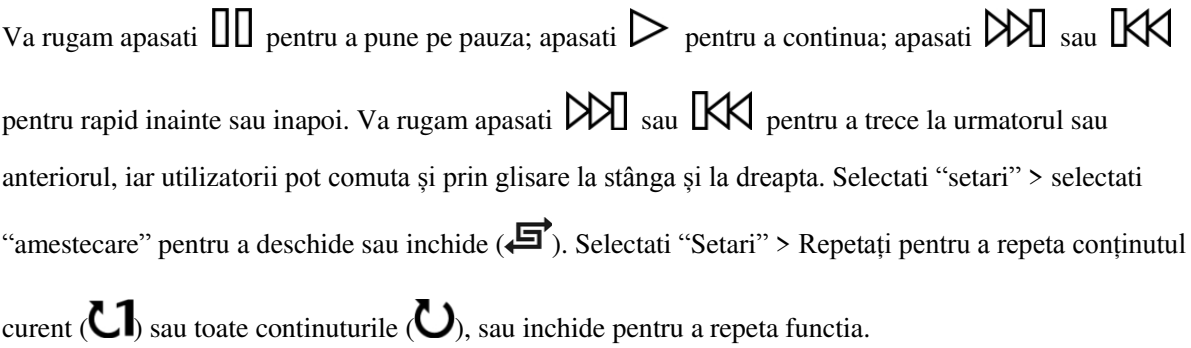

Faceți clic pe AB pentru a revedea.

Selectati "optiuni" > Egalizator pentru a modifica efectul playerului muzical.

Apăsați butonul Acasă pentru a reveni la ecranul principal și pentru a reda în fundal playerul.

Apăsa܊i butonul ro܈u pentru a închide playerul.

#### *Lista*

Selecteaza meniu > lista muzicala si selecteaza lista.

#### *Creaza o noua lista*

- 1. Selecteaza meniu > lista noua.
- 2. Intodu numele listei si confirma.
- 3. Selectați "Da" pentru a adăuga imediat melodiile; selectați "Nu" pentru a adăuga melodiile mai târziu.
- 4. Selecteaza "gata".

Apăsați pentru a afișa meniul pentru a șterge sau pentru a edita o listă personalizată.

<span id="page-19-2"></span>Selectați opțiunea> Adăugați muzică la verificarea listei pentru a adăuga mai multe cântece mai târziu.

#### **Player video**

Playerul video acceptă documente 3gp, mp4 și avi.

Dacă documentul este format standard care nu este acceptat, utilizați instrumentele pentru a converti în formatul standard.

#### *Reda:*

Când redati anumite continuturi, selectati elementele necesare din listă.

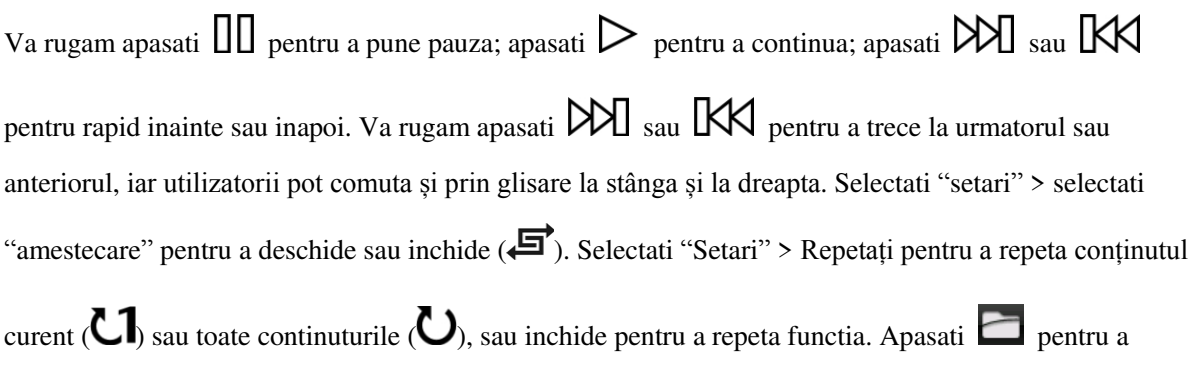

deschide motorul de cautare mai rapid.

#### **Deschidere: deschideți răsfoirea locală, răsfoiți în rețea sau lista locală.**

Motor de cautare local: Răsfoiți documentele video din telefon sau din cartela de memorie.

Navigati in retea: Deschideți orice pagina web pentru a viziona videoclipurile preferate, puteți utiliza rețeaua GPRS sau rețeaua WIFI pentru a naviga pe internet.

Lista locala: Redați documentele video stocate, puteți adăuga videoclipurile de pe cartela de memorie sau de la telefon la lista locală pentru a putea urmări data viitoare.

#### **Functiile Camerei**

Faceți fotografii și clipuri video cu audio prin intermediul funcției de cameră autonomă.

Faceți clic pe pictograma camerei de pe ecranul principal și treceți la meniul de încadrare al camerei.

Apăsa܊i butonul de revenire pentru a ie܈i din procedura camerei.

#### *Zoom*

Înainte de a face fotografii, utilizati lista de mărire a ecranului pentru a mări sau micsora obiectele.

Utilizatorii pot face clic pe butonul zoom  $\mathcal{L}$ , si pot glisa în sus sau în jos pe cadre.

#### *Mod captura*

Există mod de fotografiere și video în aparat. Modul implicit este fotografia.

Apasati icoana din stanga ecranului, selectati modul video pe care doriti sa il folositi **10**. Apasati

icoana din stanga ecranului, selectati modul fotografie pentru a face poze

#### *Setari*

Apasati icoana din stanga ecranului, si apasati **the standard pentru a reseta parametrii.** 

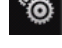

#### *Răsfoiți fotografiile sau videoclipurile*

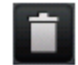

Sterge pozele sau video-urile.

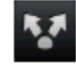

Distribuie informatii prin Bluetooth.

#### <span id="page-21-0"></span>**Radio FM**

Sistemul va scana automat canalele și va înregistra în primul rând radioul FM.

#### *Căutați canalul de difuzare*

- Căutați automat canalele de difuzare și apăsați butonul meniu  $\rightarrow$  scanare și salvare.
- Căutați manual canalele difuzate și glisați rola de pe ecran pentru a regla ușor sau introduceți canalele manual.

#### **Redare în fundal**

Faceți clic pe butonul principal, radio FM se redă la fundal.

#### *Inregistrare*

<span id="page-21-1"></span>Înregistra܊i (înregistra܊i programat) canalele de redare ܈i salva܊i-le automat în lista de înregistrări.

#### **Cautarea imaginilor**

Verificati imaginile si fotografiile de pe cardul de memorie prin albumul foto.

- 1. Apasa libraria media din ecranul principal.
- 2. Telefonul scaneaza automat documentele suportate pe cardul de memorie.
- 3. Selecteaza albumul foto necesar.
- 4. Apasa butonul de meniu pentru a seta..

#### *Editarea fotografiilor*

<span id="page-21-2"></span>Edita܊i fotografiile deschise.

## **Aplicatii**

#### <span id="page-21-3"></span>**Alarma**

Accesati lista de funcții, apoi selectați Alarmă.

#### *Alarma noua*

- 1. Activați comutatorul ceasului deșteptător necesar.
- 2. Setați parametrii ceasului deșteptător după cum este necesar.
- <span id="page-21-4"></span>3. Salvati.

Închideți comutatorul ceasului deșteptător pentru a anula ceasul alarmei.

#### **Calendar**

Accesati lista de funcții, apoi selectați Calendar

#### *Adauga program nou*

- 1. Selecteaza **Meniu →***Adauga program nou*
- 2. Scrie detaliile programului.
- 3. Selecteaza Magazin.

#### *Vizualizeaza programul*

- 1. Selectați data din calendar și verificați evenimentele la o dată specială.
- <span id="page-22-0"></span>2. Selectați [Toata agenda] și verificați toate înregistrările.

#### **Calculator**

- 1. Selecteaza **Calculator** sub functia modului meniu.
- 2. Utilizați butoanele potrivite cu calculatorul pentru a efectua operații artificiale de bază.

#### **Inregistrari**

Introduceți în meniul funcțiilor pentru a selecta "inregistrare".

- 1. Apasa butonul de "inregistrare" de pe interfata inregistrarii.
- 2. Apasa butonul de **Pauza** pentru a pune inregistrarea pe pauza.
- 3. Apasa butonul **Stop** pentru a opri inregistrarea.

<span id="page-22-1"></span>După oprirea înregistrării, documentele înregistrate vor fi salvate automat în fișierul "Audio" de pe cartela de memorie, apoi faceți clic pe fisier pentru a verifica.

#### **Ora in lume**

Înțelegeți modul de verificare a timpului în alte zone și setați ora afișată în lume pe ecran.

În modul de așteptare, introduceți lista de funcții și selectați ora in lume.

Apăsa܊i butonul Meniu pentru a efectua setările de alarmă:

Setare locală: Setați locația și ora selectate la nivel local.

Setați nelocal: Setați locația și ora selectate pentru a fi nelocale.

<span id="page-22-2"></span>**Setati ora de vară:** (definitia a fost anulată în politicile nationale.)

#### **Karbonn**

Introduce܊i lista de func܊ii ܈i selecta܊i **Karbonn**

Accesând submeniul Karbonn, puteți utiliza serviciul cu valoare adăugată oferit de operatorul rețelei.

<span id="page-22-3"></span>Acest serviciu mobil suportă funcția STK, dar acest serviciu este oferit de operatorul rețelei. Dacă cardul dvs. SIM și operatorul dvs. de rețea nu acceptă acest serviciu, atunci nu îl puteți utiliza. Contactați operatorul de rețea pentru mai multe informații.

#### **Unitati de masura**

Greutate: Puteți alege "kg-uncie" sau "kg-pounds" pentru conversia unității.

Lungime: Puteți alege "km", "metru", sau "cm" pentru conversia unității.

#### **Bluetooth**

#### <span id="page-23-0"></span>*Porniți funcția Bluetooth wireless*

- 1. Intra in functia meniu si selecreaza **Bluetooth**.
- 2. Face܊i clic pe butonul de comutare pentru a porni func܊ia wireless **Bluetooth**.
- 3. Dacă permiteți altor dispozitive să vă poziționeze telefonul, vă rugăm să apăsați butonul comutare pentru vizibilitate.

#### *Căutați alte dispozitive Bluetooth încorporate și imperecheati*

- 1. Selecteaza **Dispozitive imperecheate → Adauga dispozitiv nou.**
- 2. Selecteaza dispozitivele din lista.

3. Introduceți codul PIN al funcției wireless Bluetooth sau al altor dispozitive (dacă există), apoi selectați "finalizat".

Când proprietarul unui alt dispozitiv introduce același cod PIN sau acceptă conexiunea, perechea este finalizată.

#### *Trimiteți date prin funcția Bluetooth wireless*

- 1. Selectați documentele sau elementele dorite din aplicațiile din telefonul mobil.
- 2. Selectati sa le partajati prin Bluetooth.

#### *Primirea datelor prin functia Bluetooth wireless*

- 1. Introduceți codul PIN al funcției wireless Bluetooth și apoi selectați "finalizat" (dacă este necesar).
- 2. Selecta܊i "da" pentru a confirma primirea datelor dispozitivului (dacă este necesar).

### <span id="page-23-1"></span>**Setari**

#### **Setari telefon**

Acestea includ:

**Ora si data:** Puteti personaliza ora si data, precum si formatele acestora

Limba: Puteti personaliza limba de afisare si limba de scriere.

 **Metodele de introducere includ:** viteza de manipulare, greutatea fontului, culoarea fontului, setările pentru dimensiunea tastaturii.

 **Calibrarea ecranului cu atingere:** Dacă telefonul nu răspunde la op܊iunile de pe ecran, trebuie să efectuați calibrarea ecranului tactil și să faceți click pe ecran în mod corect conform solicitărilor telefonului.

#### **Instructiuni:**

În timpul calibrării ecranului tactil, dacă nu reusiti să faceți atingeți corect pe punctul de intersectie de pe ecran, trebuie să atingeti pe el cel putin de două ori în mod continuu, pentru a asigura precizia calibrării.

#### **Pornire/oprire automata:**

Setați ora și repetați modalitățile de pornire / oprire automată a alimentării.

#### **Resetare din fabrica:**

Resetare la setarile din fabrica

#### <span id="page-24-0"></span>**Profilul telefonului**

Modurile prestabilite sunt modul general, modul silentios, modul conferință, modul interior, modul exterior. Acesta suportă profile personalizate, iar utilizatorii pot seta parametrii profilurilor.

<span id="page-24-1"></span>Instructiuni: Profilurile prestabilite nu acceptă ștergerea, în timp ce profilele personalizate acceptă ștergerea.

#### **Managementul conexiunilor**

Elementele sunt :

Cont de internet: Gestionați contul de internet, editați și ștergeți asistența.

**Setările conexiunii de date:** Selectați pentru a vă conecta după cum este necesar sau tot timpul.

<span id="page-24-2"></span>Selectarea retelei: Selectați pentru conectare automată sau manuală.

#### **Setări de afi܈are:**

Elementele sunt:

**Setari fundal:** Fundaluri suportate: static, dinamic si mai maulte poze.

Setările economizorului de ecran: Setați economizorii de ecran.

**Lumina de fundal:** ajusteaza lumina de fundal.

**Iluminare butoane:** ajusteaza timpul de iluminare.

**Setari de fonturi:** seteaza fontul.

#### **Setari de Securitate:**

Acestea includ:

Cod PIN: Începerea și închiderea codului PIN și modificarea codului PIN.

### **Atentie**

Utilizați această funcție cu atenție. Dacă uitați codul PUK, vă rugăm să îl cereti de la furnizorul de servicii. Zece înscrieri consecutive ale codului PUK incorect vor face imposibilă administrarea cartelei SIM.

#### **Atentie:**

Aveți grijă cum utilizați această funcție, dacă codul PUK2 este introdus de 10 ori, nu se poate utiliza cartela SIM.

Blocarea telefonului: Deschideți sau închideți blocarea telefonului.

Schimba parola telefonului: schimba parola telefonului.

**Protectia intimitatii:** seteaza protectia intimitatii.

**Blocare automata:** Seteaza timpul de blocare automata.

<span id="page-25-0"></span>Parola blocare: Porniți sau clonați parola de blocare.

#### **Setari apel**

#### Include:

**Setari Dual SIM:** inclusiv modul de asteptare, săspundeți de pe SIM original, setati numele SIM.

#### **Redirectionare apel:**

#### **Redirectioneaza toate apelurile vocale:**

După ce funcția este activată, puteți să transferați toate apelurile primite la mesageria vocală sau la numerele de telefon prestabilite. Selectați [Verificare stare] pentru a vedea starea curentă a serviciului "Redirectionati toate apelurile vocale".

#### **Redirectioneaza cand suna ocupat:**

După ce funcția este activată, puteți să transferați apelurile primite la mesageria vocală sau la numerele de telefon prestabilite, dacă aveți un apel.

#### **Redirectioneaza cand nu raspunzi:**

După ce funcția este activată, dacă apelul nu este acceptat în intervalul de timp prestabilit, puteți să transfera܊i apelurile recep܊ionate la mesageria vocală sau la numerele de telefon prestabilite.

#### **Redirectioneaza cand telefonul este oprit sau fara acoperire:**

După ce funcția este activată, dacă nu sunteți disponibilă deoarece nu există acoperire sau telefonul este oprit, puteti transfera apelurile receptionate la mesageria vocală sau la numerele de telefon prestabilite.

**Anuleaza toate redirectionarile:** Anuleaza toate apelurile redirectionate.

#### **Nota:**

Trebuie să dezactivați modul "avion" înainte de a seta "redirecționarea apelurilor".

#### **Apel in asteptare:**

- **↑ Activare:** După ce funcția este activată, rețeaua vă va informa despre noile apeluri primite atunci când vă aflați într-un apel. Puteți să țineți apelul curent și să răspundeți la un alt apel.
- $\Diamond$  **Anulare:** Anulați serviciul de apel în așteptare și apelurile primite nu vor fi informate atunci când vă aflati în convorbire.
- $\diamondsuit$  Verificati starea: Puteți verifica și vizualiza starea curentă a serviciului de apel în asteptare.

#### <span id="page-26-0"></span>**Restrictionarea apelurilor**:

- **Apeluri efectuate:** Toate apelurile efectuate sunt limitate.
- **Apeluri primite:** Toate apelurile primite sunt limitate.
- $\diamondsuit$  **Apeluri primite in roaming:** Toate apelurile nu pot fi receptionate in roaming.
- **Apeluri internationale:** Apelurile internationale sunt limitate.
- **Apeluri internationale in strainatate:** Apeluri international limitate in strainatate.
- **Anuleaza toate restrictionarile pentru apeluri:** Toate restrictionarile sunt anulate.
- **Editeaza parola de restrictionare:** Parola de restrictionare poate fi editata.

# **Nota:**

Unii furnizori de servicii de internet pot limita folosirea acestei functii. Pentru mai multe informatii va rugam sa contactati providerul de servicii de telecomunicatii.

Când aplicați acest serviciu, furnizorul de servicii de internet vă va oferi parola de rețea originală.

**Optiuni limite:** Puteți alege Linia 1 sau Linia 2

Ascunde ID apelant: Setați modul de afișare al numărului de telefon.

Altele: elementul de setări include IP push-to-talk, reapelare automată, vibrații pentru apelurile primite, Mesaj după respingere, Difuzare vocală pentru apelurile primite.

### **Managementul fisierelor**

Managerul de fișiere poate gestiona fișierele de pe cartela de memorie.

#### **Copiaza fisiere**

1. Pentru copierea fișierelor, apăsați pentru a afișa meniul și pentru a intra în modul de copiere

2. Selectați folderul destinație, faceți clic pe pictograma de confirmare din dreapta sau faceți clic pe "selectați conținutul" din dosar.

3. Faceți clic pe "Marcare" pentru a copia mai multe fișiere.

#### **Dosare noi**

- 1. Deschideți managerul de fișiere.
- 2. Apăsa܊i butonul meniu → dosar nou.
- 3. Introduceți numele fisierului și faceți clic pentru a salva.

### **Functie aditionala**

#### **Functie de disc U:**

#### **Discul U este utilizat după cum urmează:**

Înainte de a utiliza discul U, vă rugăm să confirmați că calculatorul este Windows 2000 sau Windows XP. Conecta܊i telefonul mobil la computer cu ajutorul liniei de date USB furnizate telefonului mobil.

Telefonul mobil este conectat la calculator, selectati [U disc] la sfârșitul telefonului mobil. După ce computerul identifică cu succes discul U, pe bara de stare din col܊ul din dreapta de mai jos va apărea un semn mic de echipament USB verde.

Fișierele multimedia care navighează prin telefonul mobil trebuie să fie salvate sub un conținut desemnat înainte de a fi identificate sau pot fi citite sau difuzate prin intermediul telefonului mobil sub alt conținut. De exemplu, fișierul foto poate fi citit numai sub conținutul "Fotografii".

#### **Nota:**

1. Când telefonul mobil se află în starea U este utilizat, puteți vedea unele fișiere implicite. După stergere, fisierele implicite din discul U vor fi pierdute pentru totdeauna.

2. După ce se utilizează discul U, scoateți mai întâi U discul din PC și primiți un semn de la sistem înainte de a lua discul U în siguranță, dacă datele lui pot fi pierdute sau dacă sistemul de fișiere este deteriorat.

<span id="page-28-0"></span>3. Suporta USB1.1.

#### **Camera PC**

Telefonul mobil poate fi folosit ca cameră foto PC, prin această funcție puteți avea o comunicare video cu prietenii pentru a vă îmbogăți viața.

Aparat foto PC: conectati la USB, apoi poate fi folosit ca cameră foto PC.

#### $\Delta$  **Nota:**

- 1. Unitatea curentă a camerei PC acceptă numai Windows2000 / Windows XP.
- 2 Înainte de a utiliza funcția Camerei PC, instalați în avans unitatea

# **Întreținerea telefonului mobil**

- ► Telefonul mobil este un produs electronic de înaltă precizie, deci vă rugăm să aveți grijă de el. Următoarele sugestii vă pot ajuta să o păstrați și să-i prelungiți viața utilă:Put mobile phone and its accessories to the place where children are out of reach.
- $\triangleright$  Tineți telefonul mobil uscat. Ploaia, umiditatea sau apa pot eroda placa de circuit. Dacă telefonul mobil cade fără probleme în apă, scoateți bateria la timp și trimiteți-l imediat la centrul de service autorizat local.
- $\triangleright$  Vă rugăm să nu puneți telefonul mobil în locuri acoperite cu praf sau utilizarea sa normală va fi afectată.
- Afisajul cu cristale lichide este o parte usor vulnerabilă a telefonului mobil, încercați să îl împiedicați să cadă în jos sau să-l scuture violent; Este interzis să folosiți un element ascuțit pentru a atinge ecranul.
- $\triangleright$  Nu puneți telefonul mobil în locul unde temperatura este prea mare. Temperatura ridicată va scurta durata de via܊ă a echipamentului electric, va deteriora bateria, deforma sau topi capacul său din plastic.
- > Vă rugăm să nu puneți telefonul mobil în locul unde temperatura este prea mică sau dacă umiditatea va ieși când temperatura crește la temperatura normală, va deteriora placa de circuite a telefonului mobil.
- ≻ Vă rugăm să nu aruncați, să bateți sau să nu scuturați cu forța telefonul mobil pentru a evita placa de circuit internă și structura exactă sunt deteriorate.
- ≻ Vă rugăm să nu curătati mobilul sau cu agent chimic, solvent de curătare sau detergent puternic, în loc să îl curățați ușor cu o cârpă moale cu apă si săpun.
- > Vă rugăm să nu trageți telefonul mobil cu material de vopsire pentru a preveni blocarea pieselor sale detașabile, ceea ce va afecta funcționarea normală.
- ≻ Vă rugăm să utilizați o cârpă moale pentru curățarea lentilelor, cum ar fi lentilele aparatului foto.
- $\triangleright$  Atunci când antena este înlocuită, utilizați numai o antenă care sustine sau desemnează. Utilizarea antenei neautorizate, a accesoriilor sau a remodelarea telefonului mobil ar putea deteriora sau a încălcat echipamentele electrice fără fir relevante

## **Depanarea problemelor simple**

<span id="page-31-0"></span>**În timpul utilizării telefonului mobil, în cazul în care apare o afecțiune anormală, vă rugăm să consultați instrucțiunile următoare pentru a exclude defecțiunile. Dacă nu poate funcționa, contactați centrul de întreținere desemnat.**

**Telefonul mobil nu poate fi pornit** 

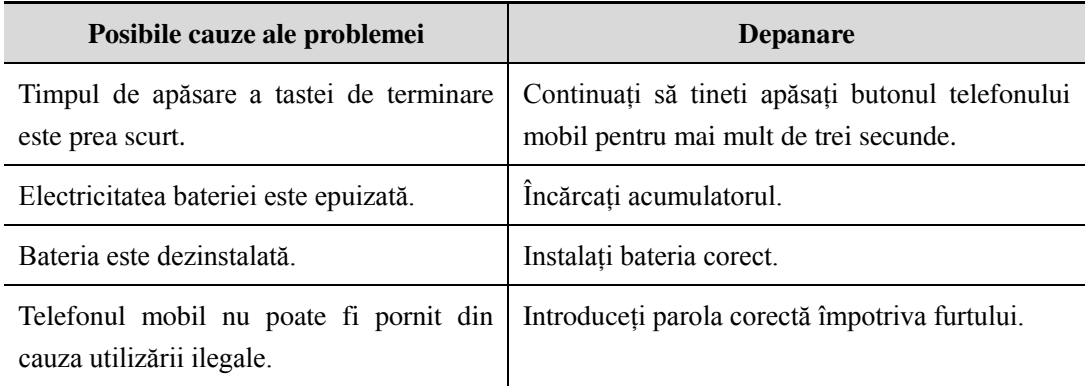

#### **Telefonul mobil se opre܈te automat**

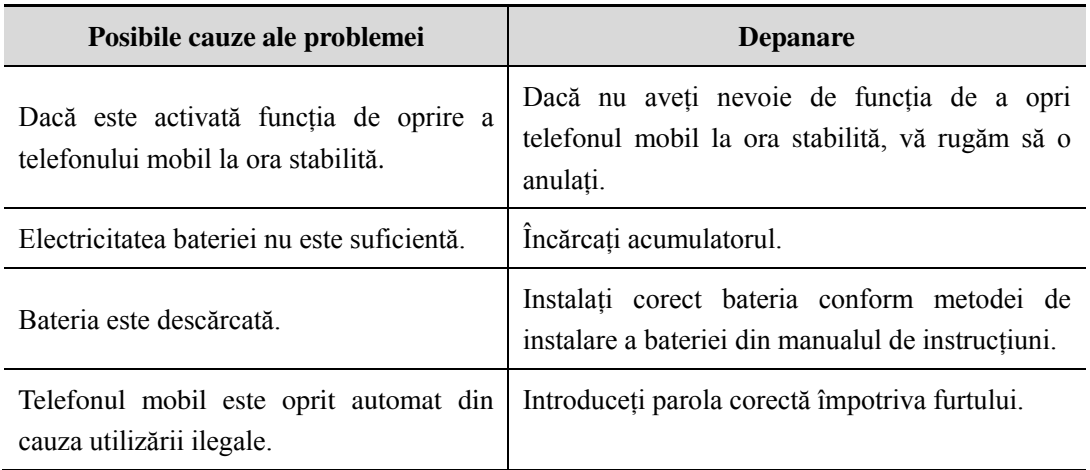

#### **Blocarea codului PIN / PUK**

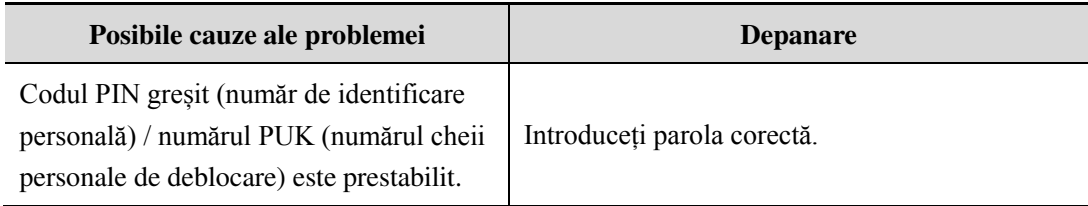

#### $\Delta$ **Nota:**

1. Dacă codul PIN este introdus greșit de 3 ori succesiv, multe funcții ale cartelei SIM și ale telefonului mobil sunt blocate, citiți detaliile din "setările de siguranță" din P59.

<span id="page-32-0"></span>2. Codul PIN corect și numărul PUK nu pot fi garantate, contactați operatorul sau distribuitorul.

### **Calitate slabă a conversației**

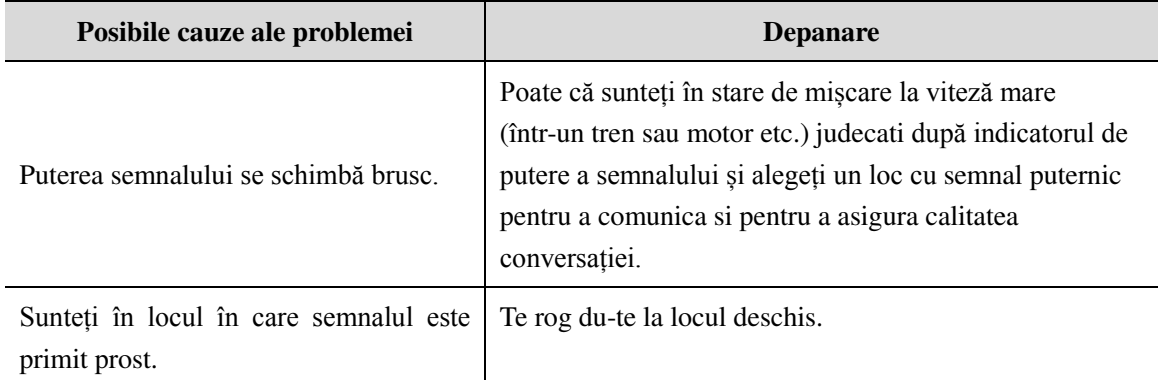

#### **Incapacitatea de a răspunde la telefonul mobil**

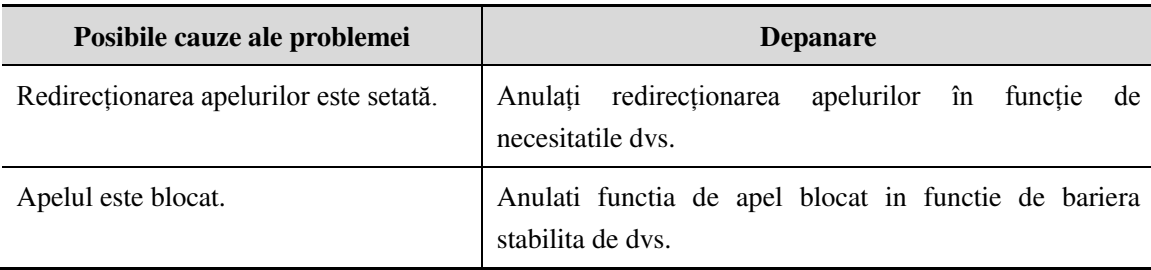

#### **Incapacitatea de a folosi telefonul mobil**

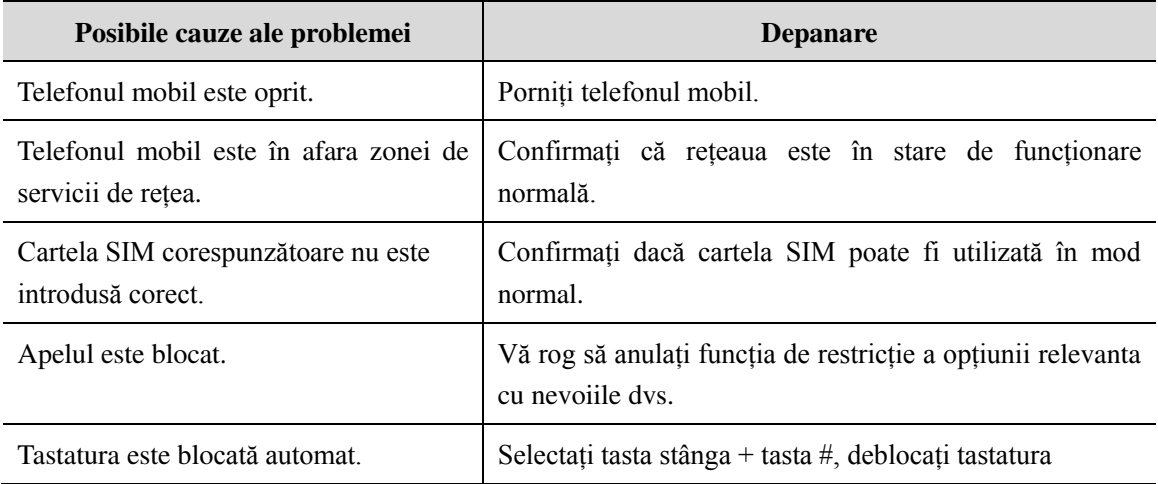

### **Volum redus in conversație**

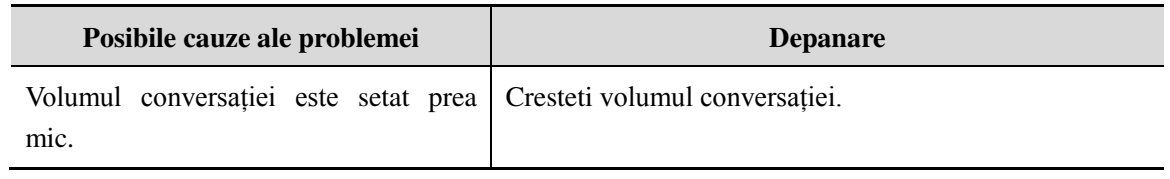

#### **Omologul nu te poate auzi**

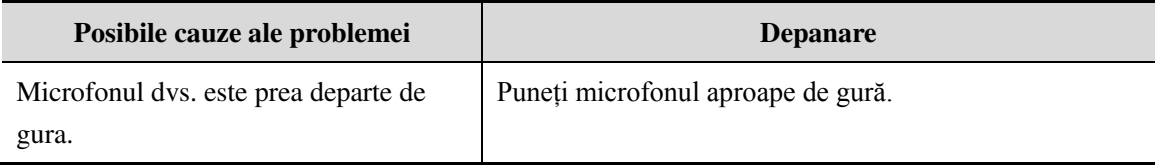

### **Nu există ton de apel pentru apelurile primite**

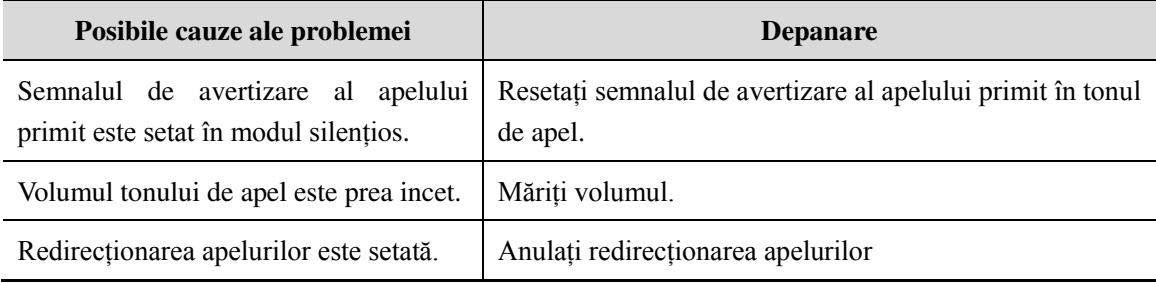

### **Bateria nu poate fi încărcată**

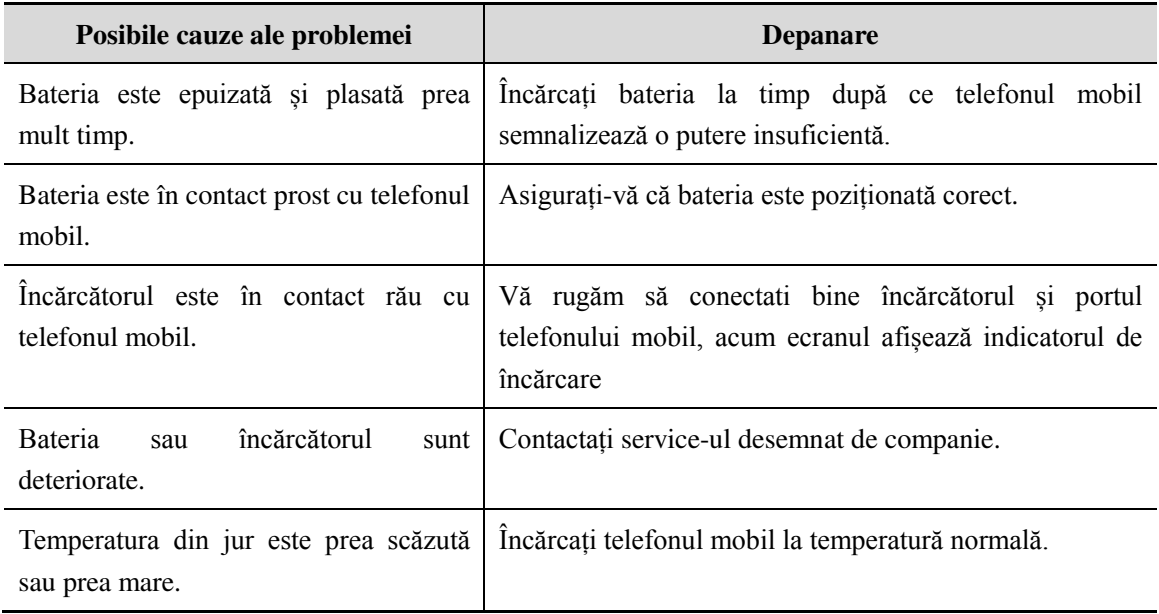

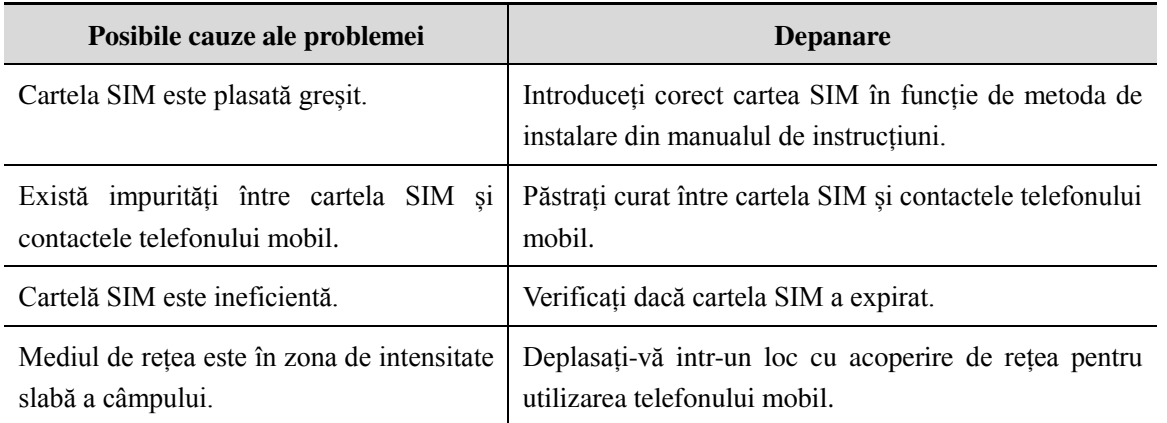

### **Cardul de memorie nu poate fi găsit în telefonul mobil**

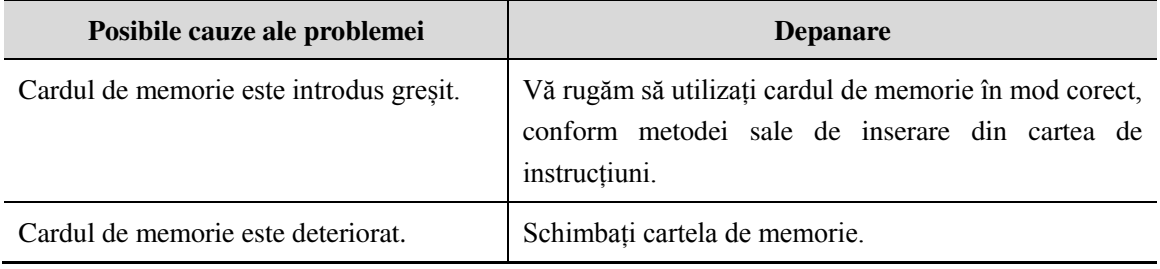

### **Spatiu insuficient**

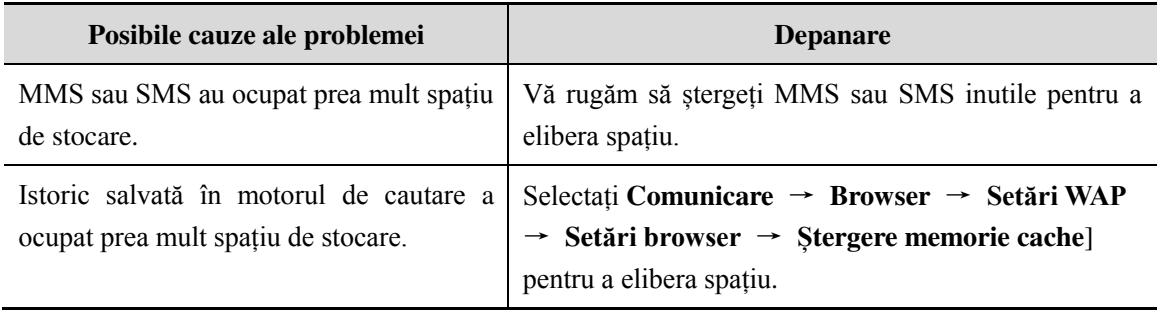

### **Opțiuni de meniu ce nu poate accesa Camera foto a telefonului mobil**

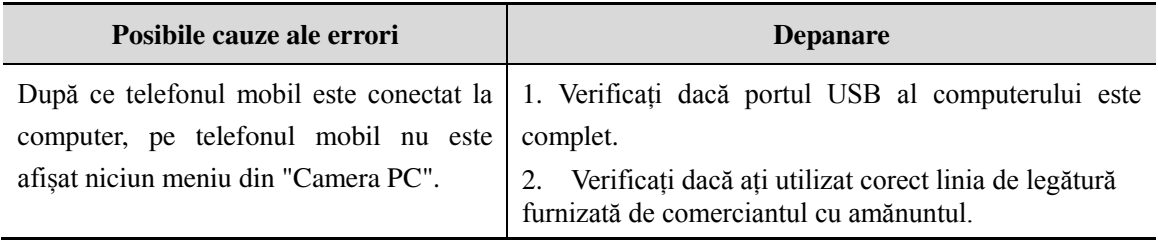

### <span id="page-35-0"></span>**Informații de siguranță**

#### **Mediul de utilizare**

Pentru a vă asigura că utilizați în mod rezonabil telefonul mobil și pentru a evita afectarea acestuia asupra dvs. si a mediului, vă rugăm să țineți cont de reglementările și prevederile relevante care trebuie respectate în orice loc atunci când utilizați telefonul mobil.

În locurile care ar putea da nastere la bombe, cum ar fi statia de benzină, rezervorul de combustibil, fabrică chimică sau munca cu bombă, vă rugăm să opriți telefonul mobil și să respectați toate semnele de siguranță și instructiunile de acolo. Orice încălcare a reglementărilor relevante poate da nastere unor bombe și poate cauza un accident.

Utilizarea telefonului mobil în avion poate perturba functionarea avionului și dă naștere la pericol. Prin urmare, vă rugăm să opriti telefonul mobil înainte de îmbarcare și asigurati-vă că acesta este oprit în tot cursul zborului.

Când vă deplasați, plasați telefonul mobil pe un suport special, nu îl așezați pe scaun sau pe orice loc unde se poate aluneca atunci când vine vorba de coliziune sau frânare bruscă. În timpul conducerii, vă rugăm să nu folositi telefonul mobil pentru a vă asigura ca autovehiculul este sigur și pentru a evita accidentele de circulatie. Dacă trebuie să utilizați telefonul mobil, vă rugăm să vă opriți înainte să îl utilizați.

Tineți telefonul mobil departe de mediul înconjurător la temperaturi ridicate, pentru a evita creșterea temperaturii bateriei.

#### **Echipamente medicale**

Se stipulează expres în scris că veți opri telefonul mobil în apropiere de echipamente medicale electrice (cum ar fi aparatul de formare a stimulatorului cardiac si aparatele auditive). Majoritatea echipamentelor medicale au functia de blocare a semnalelor de radiofrecventă emise de telefonul mobil, dar unele echipamente electronice nu.

Dacă aveți orice îndoială sau incertitudine cu privire la faptul dacă echipamentul medical are funcția de blocare a semnalului de radiofrecvență, vă rugăm să consultați medicii sau producătorul de echipamente mediale.

#### **Stimulatorul de ritm**

<span id="page-35-1"></span>Producătorul de ritm vă sugerează să păstrați o distanță de aproximativ 6 piciore (15,3 cm) cel puțin între telefonul mobil și robotul de ritmuri, pentru a împiedica telefonul mobil să provoace perturbări ale producătorului de impulsuri.

Personalul care foloseste stimulatorul de ritm:

Când telefonul mobil este pornit, asigurați-vă că distanța dintre telefonul mobil și stimulatorul de ritm este de cel puțin 6 picioare (15,3 cm).

Vă rugăm să nu pune܊i telefonul mobil în buzunarul de la piept.

Vă rugăm să primiți apelul cu urechea de pe partea diferită de cea a robotului de ritm.

#### <span id="page-35-2"></span> **Nota:**

Dacă bănuiti orice tulburare, vă rugăm să opriți imediat telefonul mobil și să consultați personalul medical la timp.

#### **Aparate auditive**

<span id="page-35-3"></span>Telefonul mobil poate perturba anumite aparate auditive, în caz de perturbare, vă rugăm să contactați imediat producătorul aparatelor auditive.

#### **Apel de urgență**

La fel ca și alte telefoane mobile, acest tip de telefon mobil utilizează semnal radio, rețeaua de comunicații wireless și terestre și funcția de setare personal, nu poate garanta că poate fi legat cu succes în orice situație.

Nu răspundeți numai pe telefonul mobil pentru a trimite o comunicare importantă (cum ar fi urgența medicală).

#### **Formeaza apelul de urgenta**

Dacă telefonul mobil este oprit, porniți-l și verificați dacă semnalul de rețea este suficient de puternic.

- $\triangleright$  Introduceti numărul de urgență local corect (cum ar fi centrul de urgență 120), numărul diferă de la un district la altul.
- $\triangleright$  Apelati prin apăsarea tastei de discutii.

#### $\Delta$  **Nota:**

În cazul unui apel de urgen܊ă, încerca܊i să furniza܊i toate informa܊iile importante. Telefonul mobil se poate afla la locul accidentului. Este singurul instrument de conversație, vă rugăm să nu încheiați conversația fără aprobare.

#### <span id="page-36-0"></span>**Acces cu parola**

Telefonul mobil și cartela SIM pot fi protejate prin parolă pentru a împiedica utilizarea lor ilegală.

#### **Parolă de pornire**

<span id="page-36-1"></span>Pentru a împiedica utilizarea telefonului dvs. mobil de către alții fără aprobarea dvs., puteți seta parola când utilizați funcția pentru prima dată. După ce utilizați telefonul mobil, vă rugăm să schimbați parola de pornire cât mai curând posibil și păstrați-o secretă.

#### **Codul PIN**

Este un număr de identificare personal pentru a proteja cartela SIM împotriva utilizării altor persoane fără aprobarea dvs. De obicei, codul PIN și cartela SIM sunt furnizate împreună. Când utilizati codul PIN de pornire, de fiecare dată când porniți telefonul mobil, trebuie să introduceți parola înainte de a porni funcția obișnuită a telefonului.

#### **Nota:**

Dacă codul PIN este atribuit greșit de trei ori succesiv, cartela SIM va fi blocată. Trebuie să introduceți codul PUK pentru al debloca.(Dacă nu este disponibil niciun cod PUK, contactați operatorul rețelei sau distribuitorul cartelei SIM care solicită codul PUK. Vă rugăm să nu introduceți niciun caracter).

#### <span id="page-36-2"></span>**Codul PIN 2**

<span id="page-36-3"></span>Codul PIN 2 este o parolă pentru a realiza o funcție specială a cartelei SIM. Dacă compania de operare în rețea vă oferă acest număr, acesta trebuie implementat pentru ob܊inerea accesului la anumite func܊ii (cum ar fi unitatea de cont, numerele de apelare fixe etc.). De obicei, numărul PIN 2 și cartea SIM sunt furnizate împreună. Dacă introduceți codul PIN 2 greșit de trei ori succesiv, codul PIN 2 va fi blocat. Trebuie să introduceți codul PIN 2 pentru al debloca.

Deblocați codul PIN cheie. De obicei, codul PUK și cartea SIM sunt furnizate împreună. Dacă nu aveți, contactați operatorul re܊elei sau distribuitorul cartelei SIM. Dacă imputa܊i codul PUK gre܈it de zece ori succesiv, cartela SIM nu mai poate fi utilizată. Apoi, adresați-vă operatorului de rețea pentru o nouă cartelă. Nu modificați codul PUK.

### <span id="page-37-0"></span>**Codul PUK 2**

Deblocați codul PIN2. De obicei, codul PUK2 și cartea SIM sunt furnizate împreună, codul PUK 2 poate modifica codul PIN 2 blocat. Dacă numărul PUK 2 este imputat gresit de zece ori succesiv, unele funcții nu mai pot fi folosite. Apoi, adresați-vă operatorului de rețea pentru o nouă cartel. Nu modificați codul PUK 2. Dacă este pierdut, contacta܊i furnizorul de servicii.

#### **Atenții privind încărcarea bateriei**

Acest tip de telefon mobil oferă energie prin bateria li-ion, mediul de sistem, setările telefonului mobil și altele vor afecta timpul de așteptare și de conversație al telefonului mobil. Utilizați bateria standard și încărcătorul furnizat de companie, sau compania nu este responsabilă pentru daunele cauzate de bateria sau încărcătorul neautorizat de către companie. Când telefonul mobil este pornit, bateria începe să se rotească pe indicatorul de baterie de pe ecran.

#### **Nota:**

1. Dacă bateria nu are deloc energie, indicatorul bateriei se va afisa după ce se încarcă timp de 2 până la 3 minute, in general, în funcție de starea curentă a telefonului mobil (Dacă este pornit, cu conversație etc.), timpul de încărcare este de 2 până la 5 ore.

2. Pentru a obține o performanță optimă pentru bateria nouă, terminați două-trei cicluri de încărcare și descărcare. O nouă baterie trebuie încărcată continuu timp de peste 10 ore pentru prima dată.

În timpul încărcării telefonului mobil, vă rugăm să nu contactați bateria sau încărcătorul cu mâna umedă pentru a evita pericolul.

<span id="page-37-1"></span>Atunci când telefonul mobil este la încărcat, vă rugăm să nu-l utilizați cât mai mult posibil.

După ce acumulatorul este încărcat complet, indicatorul de energie se opre܈te, apoi scoate telefonul mobil de la portul adaptorului său.

#### **Atenționări privind utilizarea bateriei**

Utilizarea bateriei este determinată de retea, setările telefonului mobil, utilizarea telefonului mobil, luati acumulator li-ion cu o capacitate de 1200 mAh, de exemplu, timpul său de conversație este de aproximativ 6 până la 8 ore, iar timpul de asteptare este de 150 până la 240 de ore.

Nu utiliza܊i acumulator încărcat deteriorat.

Atunci când telefonul mobil este utilizat în apropierea bazei de rețea, bateria consumă puțină energie electrică. Prin urmare, conversația și timpul de așteptare, în mare măsură, sunt afectate de puterea semnalului rețelei celulare si de parametrul stabilit de operatorul retelei.

Timpul de încărcare a bateriei depinde de capacitatea reziduală, tipul de baterie și tipul de echipament electronic. Când timpul de utilizare al bateriei este în mod evident scurtat, ar fi mai bine să schimba܊i bateria pentru a garanta performan܊a telefonului mobil.

Utiliza܊i bateria standard ܈i încărcătorul furnizat de compania Amoi. Când nu ave܊i nevoie de încărcător, vă rugăm să inlaturati sursa de energie electrică. Nu țineți acumulatorul conectat la încărcător timp de o săptămână, supraîncărcarea va scurta durata de viață utilă a bateriei.

Nu puneți bateria greșind catodul și anodul.

Nu puneți bateria în locuri unde este prea mare sau prea mică, sau va reduce capacitatea și viața baterieiVă rugăm să utilizați bateria la temperatura internă cât mai mult posibil.

Nu provocati scurtcircuitarea acumulatorului sau va deteriora miezul bateriei sau circuitul de protectie din interiorul baterieiCând puneți bateria neutilizată în buzunar sau în sac, obiecte de medalie (monedă, pin sau stilou etc.) pot conecta imediat două capete ale bateriei și pot cauza scurtcircuitul acumulatorului, așadar vă rugăm să plasa܊i bateria în mod individual ܈i siguran܊a.

Vă rugăm să nu arde܊i bateria telefonului mobil sau să o aruncati ca pe un deseu. Pentru a evita pericolele potențiale ale vieții și a daunelor mediului, vă rugăm să respectați politica ecologică stipulată de autoritățile locale, să tratați și să reciclați bateriile la timp.

Dacă telefonul dvs. mobil, bateria sau alte echipamente de încărcare intră în apă, vă rugăm să nu o uscați în niciun echipament de încălzire (cum ar fi uscător, microunde). Telefonul mobil sau alte produse pot genera defecțiuni, iar telefonul mobil, bateria sau alt încărcător pot arde, extinde ca o bomba.

Vă rugăm să respectati conform prevederilor relevante utilizarea bateriei.

Compania Amoi nu este responsabilă pentru nici o pierdere directă sau indirectă cauzată de functionarea greșită mentionată mai sus.

#### **Atenție la utilizarea accesoriilor**

Introduceti toate accesoriile (cum ar fi cartela SIM, cardul de memorie, bateria) în locul în care nu sunt la indemana copiilor, pentru a evita pericolul.

Înainte de a scoate bateria telefonului mobil, asigurați-vă că telefonul mobil este oprit și întrerupeți legătura între telefonul mobil și încărcător.

<span id="page-38-0"></span>Accesoriile telefonului mobil nu au performan܊e impermeabile, vă rugăm să păstra܊i toate accesoriile uscate.

Atunci când tăiați electricitatea de la orice accesoriu, scoateți ștecherul corect, nu trageți cablul de alimentare.

Dacă telefonul mobil, bateria și încărcătorul nu funcționează normal, vă rugăm să contactați serviceul cel mai apropiat si calificat.

#### **Alte informații privind siguranța**

Atunci când telefonul mobil nu este utilizat, ar fi mai bine să opriți telefonul mobil și să scoateți bateria pentru a economisi energie și a elimina radiațiile telefonului mobil.

Când se utilizează telefonul mobil, vă rugăm să nu-i ajustați prea tare volumul pentru a nu afecta auzul.

Unei persoane necalificate nu ii este indicat sa scoata bateria din telefon.

Ar fi bine să nu folositi carcasa din piele cu butonul magnetic cât este posibil deoarece puteți evita magnetul care poate cauza perturbarea semnalului de pornire sau de oprire a telefonului mobil, si butonul său dur de fier poate deteriora afisajul cu cristale lichide; carcasa din plastic poate cauza evaporarea aburului, erodarea componentelor telefonului mobil si oxidarea si decolorarea capacului.